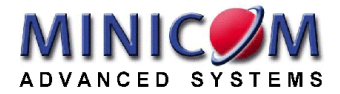

# **CAT5 Video Display Quick Installation Guide**

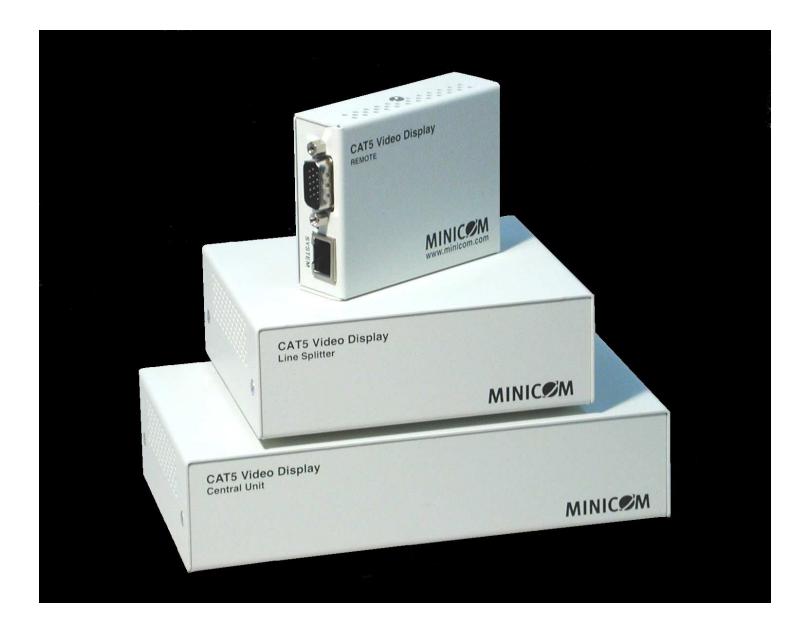

#### **International HQ**

#### **North American HQ**

#### Jerusalem, Israel Tel: + 972 2 535 9666 minicom@minicom.com

Linden, New Jersey Tel: + 1 908 4862100 info.usa@minicom.com **German Europe** Zurich, Switzerland Tel: + 41 1 455 6220

info.german@minicom.com

#### **Italy**  Rome

Tel: + 39 06 8209 7902 info.italy@minicom.com

**Web site - www.minicom.com Customer service - support@minicom.com** 

## **1. What is the CAT5 Video Display system?**

The CAT5 Video Display (VDS) system from Minicom broadcasts real-time highresolution video signals to hundreds of remote display monitors.

The VDS system consists of the following:

- Broadcaster  $+$  Control Unit
- Line Splitters to expand the system
- Remote Dongles that connect to each remote monitor/computer

CAT5 UTP or FTP cables connect the VDS system. The Remote Dongles can be up to 110m/360ft away from the Broadcaster.

This Quick Installation Guide illustrates the VDS system and explains how to install and operate it.

## **2. The multi-functional VDS system**

You can use the VDS system in the following ways:

#### **(A) Without the Control Unit**

The VDS system constantly broadcasts a computer screen to all remote monitors.

#### **(B) With the Control Unit**

- Broadcast a computer screen to all remote monitors
- Darken all remote screens
- Release the remote screens to allow local monitor viewing (when remote computers are connected).

The screen dark function is useful when carrying out maintenance, changing the broadcast program or in a classroom environment to grab students' attention.

With both applications broadcast the video up to resolutions of  $1600 \times 1200 \omega$ 75Hz depending on the cable length.

#### **3. The VDS units**

The figures below illustrate the Broadcaster Unit, Line Splitter and Remote Dongles.

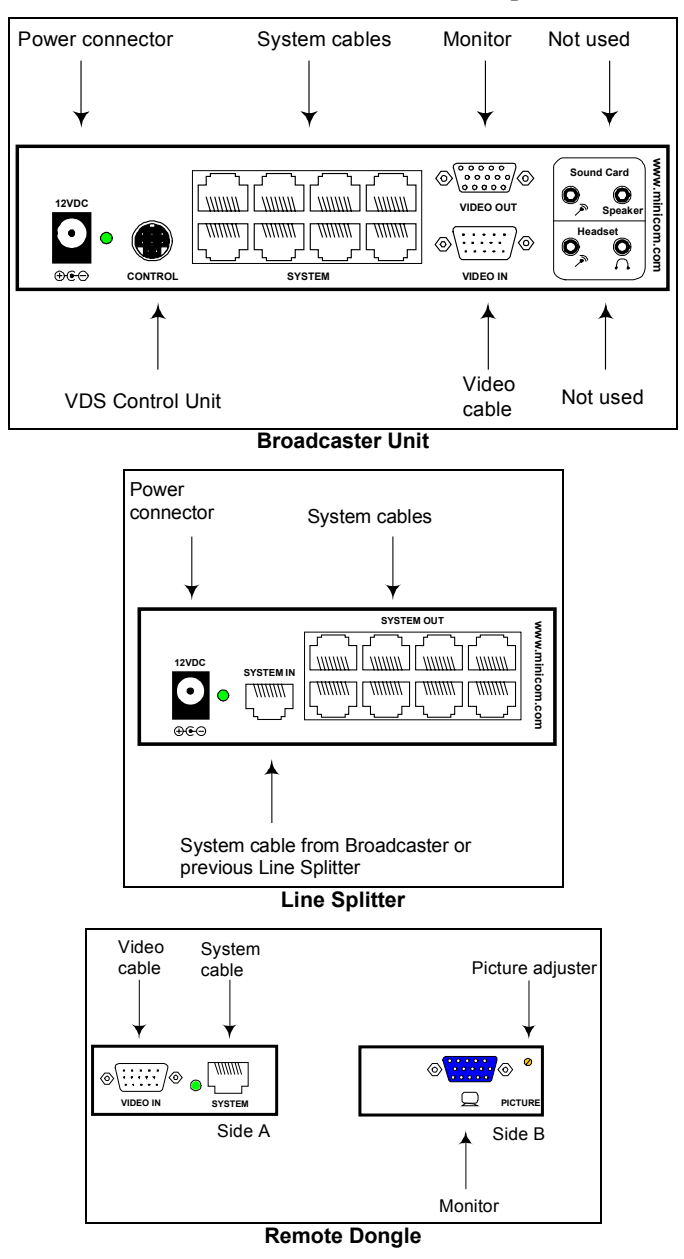

### **4. Expanding the VDS system**

You can expand the VDS system to 512 Remote Dongles. This is done by having up to 2 levels of Line Splitters. Each Line Splitter on level 1 can have 8 Remote Dongles or Line Splitters connected to it. Each Line Splitter on level 2 can have 8 Remote Dongles connected to it. (See the configuration diagram on page 4).

#### **5. Pre-installation instructions**

Note! In the VDS system the CAT5 UTP or FTP cables carry electrical power. Therefore do **NOT** connect them to any other device. To avoid this we recommend you attach the stickers provided to the ends of each cable.

Place cables away from fluorescent lights, air conditioners, and machines that are likely to generate electrical noise.

#### **6. The VDS cables**

The VDS cables are illustrated below.

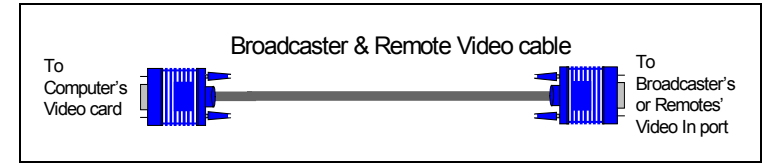

#### **The Remote Video cable**

The Remote Video cable is only used with the Remote Dongle when the Dongle is connected to a computer.

#### **Power supply**

Connect the Broadcaster and Line Splitters to the power supply with the 12 VDC, 2A from the AC/DC adapter provided. The Remote Dongles receive 12 VDC, 160 mA via the CAT5 cables from the Broadcaster or Line Splitter.

## **7. The VDS configuration for a CBT application**

The figure below illustrates the VDS configuration with the VDS Control Unit and the optional remote computers.

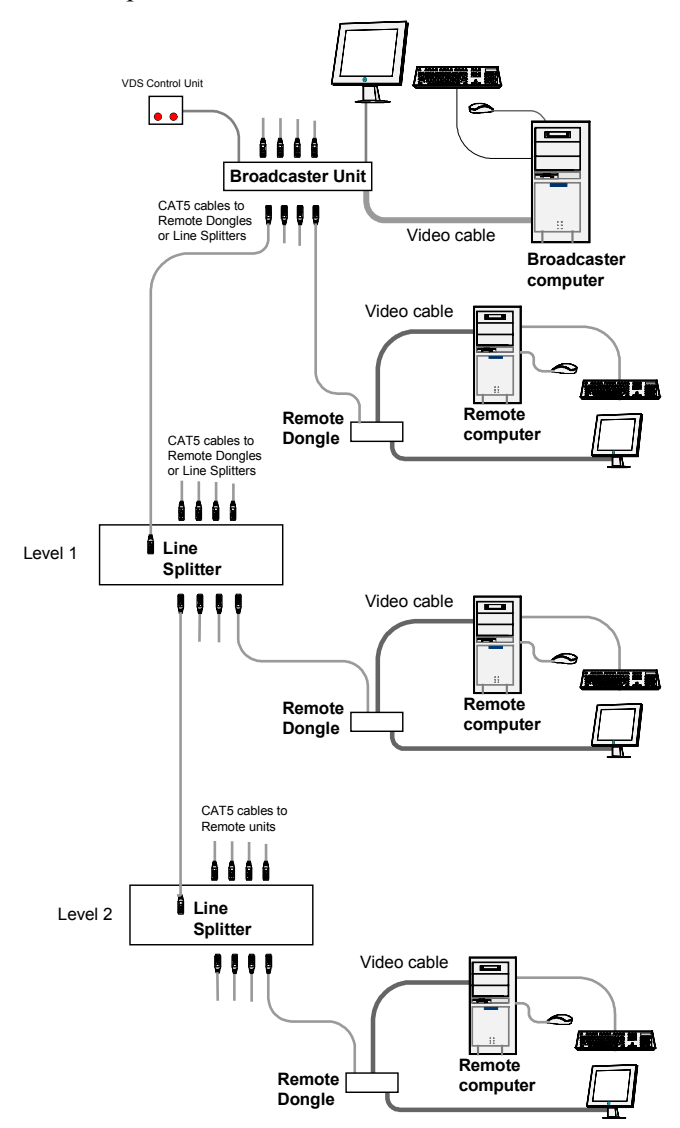

#### **8. VDS detailed connections**

The figure below illustrates the detailed connections of the VDS units.

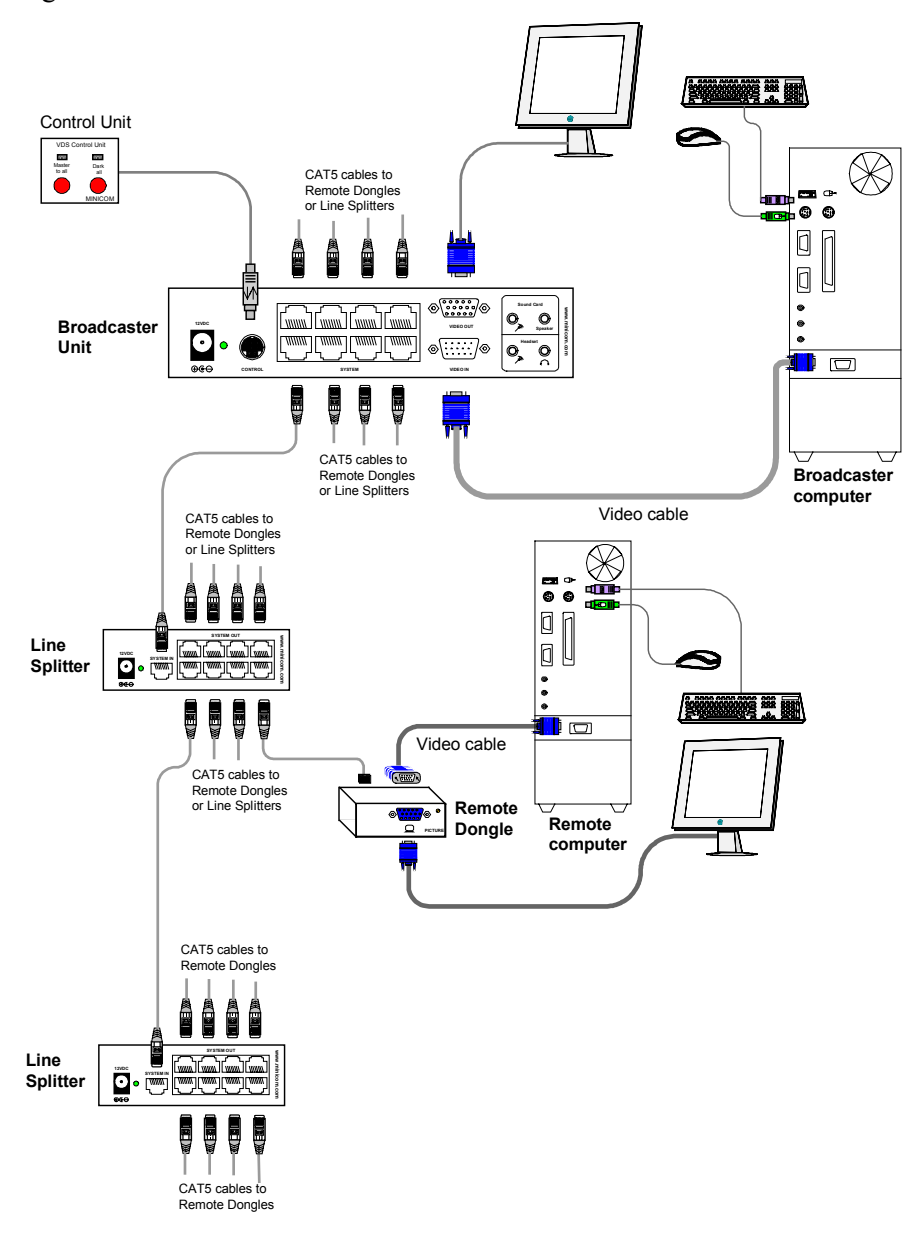

#### **9. The VDS configuration without remote computers**

The figure below illustrates the VDS configuration without optional computers connected to the Remote Dongles. Connect the Broadcaster and Line Splitters as in the figure on page 5. The figure on page 7 illustrates the detailed connections of the Remote Dongle.

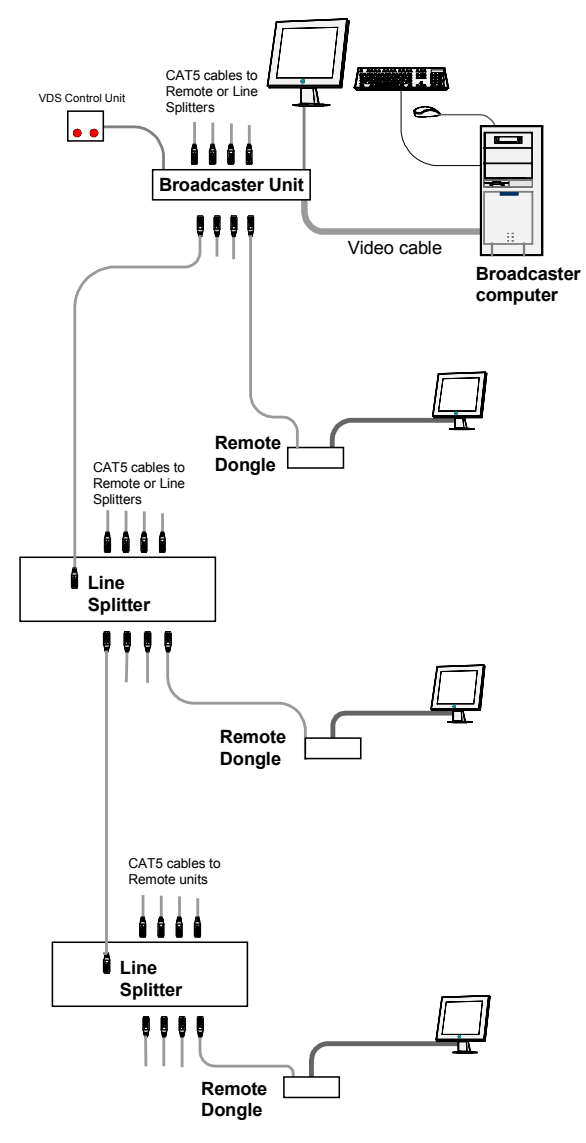

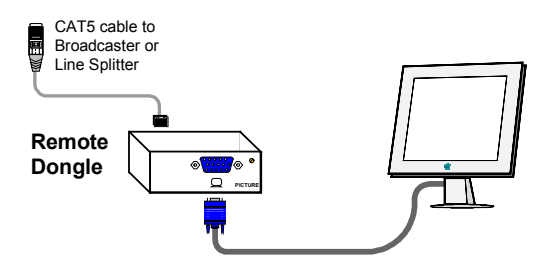

### **10. Operating the VDS system**

Once connected the VDS system broadcasts to all remote monitors.

#### **The VDS Control Unit**

The VDS Control Unit is illustrated below.

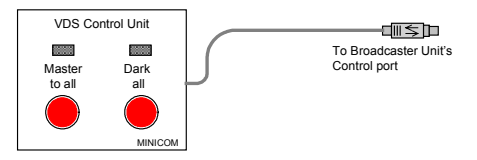

With the VDS Control Unit carry out the following functions:

#### **Master to all**

Press the **Master to all** button to send the broadcaster's screen to all remote monitors. The LED above the button lights up.

Press the button again to release the remote monitors.

## **Dark all**

Press the **Dark all** button to darken all remote monitors. The LED above the button lights up.

Press the button again to release the remote monitors.

## **11. Adjusting the picture quality**

Use a small screwdriver to turn the Picture adjuster on the Remote Dongle to adjust the picture quality.

# **QUICK INSTALLATION GUIDE**

# **12. Technical specifications**

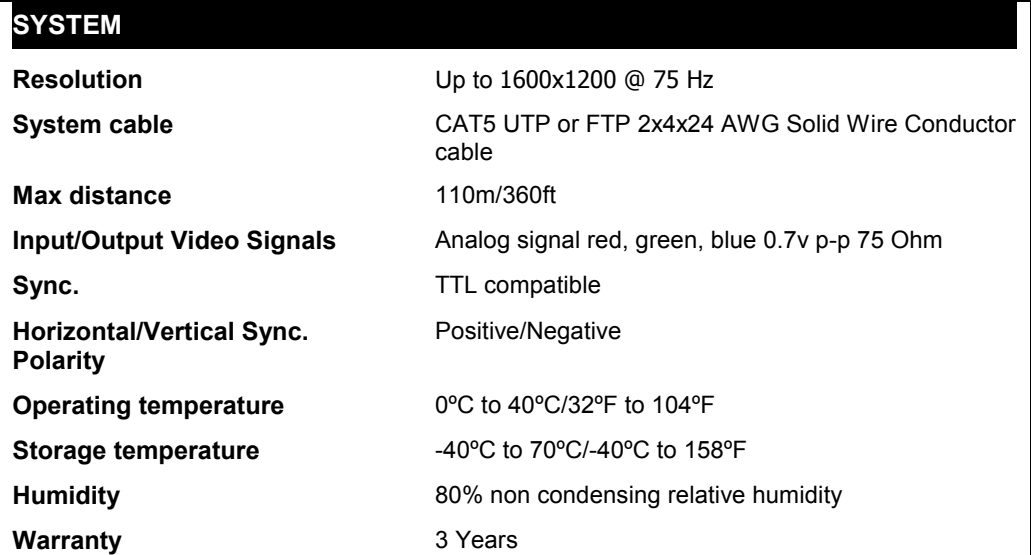

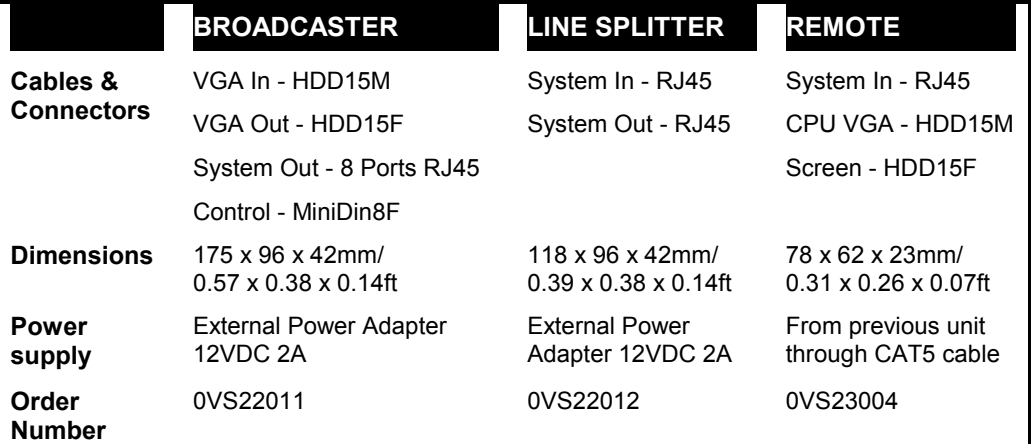